# ODMB VME Baseline Firmware Guide

### UCSB ODMB Team

October 20, 2020

## **1 Test Instructions**

This is document is a guide to using the ODMB7 baseline firmware for testing VME communication and copper (x)DCFEB communication on the ODMB7 version 1 prototype boards. This firmware will confirm if VME signals are properly received and sent to the VME back plane as well as if JTAG signals are properly received and sent to the  $\text{PPIB}/(x) \text{DCFEBs}.$ 

Physically, the ODMB should be inserted into an ODMB-compatible slot in a VME crate. There should be a computer with appropriate optical drivers and capable of running some version of Emulib that is connected to and able to control the crate's VCC. This computer should be loaded with the vme\_cli software available at [this repository.](https://github.com/jaebak/vme_cli) There should also be a computer equipped with the Vivado software and connected to the JTAG port of the ODMB via a Xilinx red box. This can be the same or separate from the computer handling VCC communication. Finally, the ODMB should be connected to the two skew-clear cables running to the PPIB. When testing communication with each (x)DCFEB, a powered (x)DCFEB will need to be plugged into the PPIB slot being tested. A diagram of this setup is shown in figure [1.](#page-0-0)

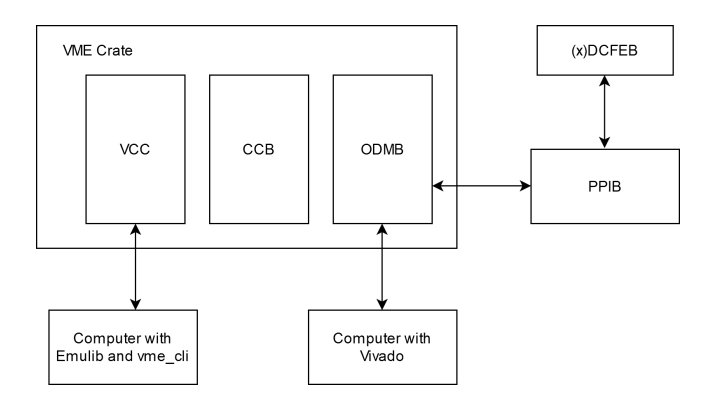

<span id="page-0-0"></span>Figure 1: Test stand configuration for testing the ODMB7 VME baseline firmware.

|                               |                                                                                               |                 | baseline_project - [/net/top/homes/oshiro/odmb/firmware_projects/odmb7_baseline_vme/baseline_project/baseline_project.xpr] - Vivado 2017.2 (on higgs.physics.ucsb.edu)                                                                     | $   \times$                                                                    |  |  |
|-------------------------------|-----------------------------------------------------------------------------------------------|-----------------|----------------------------------------------------------------------------------------------------|--------------------------------------------------------------------------------|--|--|
| File                          | Edit Flow Tools Window Layout View Help Q-Quick Access                                        |                 |                                                                                                    | $\circ$<br>Running opt design Cancel                                           |  |  |
| ■ Ⅲ × ▶<br>自木々                | n                                                                                             |                 |                                                                                                    | <b>EDefault Layout</b><br>$\checkmark$                                         |  |  |
| 597.<br><b>Flow Navigator</b> | HARDWARE MANAGER - localhostnilinx tcf/Digilent/210308AB0E6E                                  |                 |                                                                                                    | $2 \times$                                                                     |  |  |
| <b>v PROJECT MANAGER</b>      | Hardware                                                                                      | $2 - 0$ K X     | odmb7 ucsb dev.vhd $\times$ hw ila 1 $\times$ hw vios $\times$                                                                                                    | 2 日 13                                                                         |  |  |
| <b>O</b> Settings             | $^{\circ}$<br>I ÷<br><b>B</b> 20 <b>B</b><br>٠<br>$\mathcal{L}^+$                             | ۰               |                                                                                                    |                                                                                |  |  |
| Add Sources                   | Name                                                                                          | <b>Status</b>   | Waveform - hw fa 1                                                                                                    | $? - I X$                                                                      |  |  |
| Language Templates            | $~\vee~$    localhost (1)                                                                     | Connected       |                                                                                                    |                                                                                |  |  |
| <b>C</b> iP Catalog           | v a xilnx_tcf/Digilent/210308A<br>Open                                                        |                 |                                                                                                    |                                                                                |  |  |
|                               | $~\vee~$ (B xcku040 0 (3)                                                                     | Programmed      |                                                                                                    |                                                                                |  |  |
| PINTEGRATOR                   | <b>B</b> SysMon (System Monit.,                                                               | ã               |                                                                                                    |                                                                                |  |  |
| Create Block Design           | The wo 1 (hw vio 1)<br>OK<br>@ hw ila 1 (hw ila 1)<br>O Idle                                  |                 |                                                                                                    |                                                                                |  |  |
| Open Block Design             |                                                                                               |                 |                                                                                                    |                                                                                |  |  |
| Generate Block Design         |                                                                                               |                 | No content                                                                                                    |                                                                                |  |  |
| <b>v SIMULATION</b>           |                                                                                               |                 |                                                                                                    |                                                                                |  |  |
| <b>Run Simulation</b>         |                                                                                               |                 |                                                                                                    |                                                                                |  |  |
|                               | <b>Hardware Device Properties</b>                                                             |                 |                                                                                                    |                                                                                |  |  |
| <b>V RTL ANALYSIS</b>         |                                                                                               | $2 - D X$       |                                                                                                    |                                                                                |  |  |
| > Open Elaborated Design      | <b>@</b> xcku040 0<br>do.                                                                     | $m\bar{p}$<br>۰ |                                                                                                    |                                                                                |  |  |
|                               | Name-<br>xcku040 0                                                                            |                 |                                                                                                    |                                                                                |  |  |
| <b>SYNTHESIS</b>              | Part:<br>xrku040                                                                              |                 | Trigger Setup - hw (a 1 x Capture Setup - hw (la 1)<br>Settings - hw ila 1 Status - hw ia 1 x<br>$2 - \Box$                                                                                                    | $? - \Box$                                                                     |  |  |
| Run Synthesis                 | 13822093<br>ID code:                                                                          |                 |                                                                                                    |                                                                                |  |  |
| > Open Synthesized Design     | IR length:<br>ø.<br>Status:<br>Programmed                                                     |                 | $Q_{1} + - P_{2}$<br>de →<br>$\rightarrow$<br>$\frac{D_{\alpha}}{4D}$                                                                                                    |                                                                                |  |  |
| <b>WPLEMENTATION</b>          | Programming file:                                                                             |                 | Core status                                                                                                    |                                                                                |  |  |
| Run Implementation            |                                                                                               |                 | Waiting for Trigger<br>Post-Trigger<br>Idle                                                                                                    |                                                                                |  |  |
| > Open Implemented Design     | Probes file:                                                                                  |                 | <b>Capture status</b>                                                                                                    | No probes exist for xcku040_0. Specify the probes file and refresh the device. |  |  |
|                               | User chain count: 4                                                                           |                 | Window 1 of 1<br>Window sample 0 of 1024 Total s.                                                                                                    |                                                                                |  |  |
| PROGRAM AND DEBUG             | <b>General</b> Properties                                                                     |                 | $\epsilon =$                                                                                                    |                                                                                |  |  |
| <b>El Generate Ritstream</b>  |                                                                                               |                 |                                                                                                    |                                                                                |  |  |
| $\vee$ Open Hardware Manager  | X Messages Serial VO Links Serial VO Scans<br><b>Td Console</b>                               |                 |                                                                                                    | $2 - 0.5$                                                                      |  |  |
| Open Target                   | $Q$ $\equiv$ $\equiv$ $\parallel$ $\parallel$ $\parallel$ $\parallel$ $\parallel$ $\parallel$ |                 |                                                                                                    |                                                                                |  |  |
| Program Device                | open hw target                                                                                |                 | set property PARAM.FREQUENCY 15000000 (get hw targets */xilinx tcf/Digilent/210308ABDE6E)                                                                                                    |                                                                                |  |  |
| Add Configural B xcku040 0    | current hw device [oet hw devices xcku040 0]                                                  |                 | IMFO: [Labteolstcl 44-466] Opening hw_target localhost:3121/xilinx_tcf/Digilent/210308ABOE6E                                                                                                    |                                                                                |  |  |
|                               | refresh hy device -update hy probes false [lindex [get hy devices xcku040 0] 0]               |                 |                                                                                                    |                                                                                |  |  |
|                               |                                                                                               |                 | IMFO: [Labtools 27-2302] Device xckuD40 (JTAG device index = 0) is programmed with a design that has 1 ILA core(s).<br>IMFO: [Labtools 27-2302] Device xckuD40 (JTAG device index = 0) is programmed with a design that has 1 VIO core(s). |                                                                                |  |  |
|                               | $\epsilon$ and                                                                                |                 |                                                                                                    |                                                                                |  |  |
|                               | Type a Tcl command here                                                                       |                 |                                                                                                    |                                                                                |  |  |
|                               |                                                                                               |                 |                                                                                                    |                                                                                |  |  |

<span id="page-1-0"></span>Figure 2: Programming device with Vivado, pictured for KCU105 evaluation board.

|                                                                                                    |                                                                                                    |                    | baseline project - [/net/top/homes/oshiro/odmb/firmware projects/odmb7 baseline vme/baseline project/baseline project.xpr] - Vivado 2017.2 (on higgs.physics.ucsb.edu)      | $ 0$         |  |  |
|----------------------------------------------------------------------------------------------------|----------------------------------------------------------------------------------------------------|--------------------|----------------------------------------------------------------------------------------------------|--------------|--|--|
| Q- Quick Access<br>Layout View Help<br>File<br>Running place design Cancel<br>Edit<br><b>Flow</b><br>Tools<br>Window. |                                                                                                    |                    |                                                                                                    |              |  |  |
| 雨<br>m<br>$\leftarrow$<br>$\times$                                                                                    | $\Sigma$<br>$\circ$<br>$\times$<br>Dashboard -<br>$\frac{d\mathcal{L}}{d\mathcal{L}}$<br>B                                                                                                    |                    |                                                                                                    |              |  |  |
| $\pm$ 0 ?<br><b>Flow Navigator</b>                                                                                    | HARDWARE MANAGER - localhost/vilinx tcf/Digilent/210308AB0E6E                                                                                                    |                    | $\overline{a}$                                                                                                    |              |  |  |
| <b>v PROJECT MANAGER</b>                                                                                              | Hardware                                                                                                    |                    | odmb7 ucsb dev.vhd $\times$ hw ila 1 $\times$ hw vios $\times$                                                                                                    |              |  |  |
| <b>O</b> Settings                                                                                                    |                                                                                                    | $? - DIS X$        |                                                                                                    | 2 0 G        |  |  |
| <b>Add Sources</b>                                                                                                    | $\mathbf{v}$ .<br>a<br>÷<br>$\mathcal{O}$<br>٠<br>٠                                                                                                    | ۰                  | Waveform - hw lla 1                                                                                                    | $2 - \Box X$ |  |  |
| Language Templates                                                                                                    | Name                                                                                                    | Status             |                                                                                                    |              |  |  |
| <sup>C</sup> IP Catalog                                                                                               | $~\vee~$ ii localhost (1)                                                                                                    | Connected          |                                                                                                    |              |  |  |
|                                                                                                    | v a xlinx_tcf/Digilent/210308A.<br>$~\vee~$ (8) xclou040 0 (3)                                                                                                    | Open<br>Programmed | o.                                                                                                    |              |  |  |
| <b>v PINTEGRATOR</b>                                                                                                  | SysMon (System Monit                                                                                                    |                    |                                                                                                    |              |  |  |
| Create Block Design                                                                                                   | <b>B</b> hw vio 1 (hw vio 1)                                                                                                    | oĸ                 | ä                                                                                                    |              |  |  |
| Open Block Design                                                                                                    | <b>@ hw fa 1</b> (hw its 1)                                                                                                    | C Idle             |                                                                                                    |              |  |  |
| Generate Block Design                                                                                                 |                                                                                                    |                    |                                                                                                    |              |  |  |
|                                                                                                    |                                                                                                    |                    | Program Device (on higgs.physics.ucsb.edu)<br>x locent                                                                                                    |              |  |  |
| <b>v SMULATION</b>                                                                                                    |                                                                                                    |                    | Select a bitstream programming file and download it to your hardware device. You can<br>optionally select a debug probes file that corresponds to the debug cores contained |              |  |  |
| <b>Run Simulation</b>                                                                                                 | $\epsilon =$                                                                                                    |                    | A<br>in the bitstream programming file.                                                                                                    |              |  |  |
|                                                                                                    | <b>Hardware Device Properties</b>                                                                                                    |                    |                                                                                                    |              |  |  |
| <b>V RTL ANALYSIS</b>                                                                                                 |                                                                                                    | $? - DIS X$        | location of bit file here bit<br>$\circ$ $\cdot$<br><b>Bitstream file:</b>                                                                                                  |              |  |  |
| > Open Elaborated Design                                                                                              | <b>@</b> xcku040 0                                                                                                    | $4n - np$<br>۰     |                                                                                                    |              |  |  |
|                                                                                                    | xcku040 0<br>Name:                                                                                                    |                    | Debug probes file: location of itx file here itxl<br>$\circ$                                                                                                    |              |  |  |
| $~\vee$ SYNTHESIS                                                                                                    | xclou040<br>Part:                                                                                                    |                    | Z Enable end of startup check                                                                                                    |              |  |  |
| Run Synthesis                                                                                                    | ID code:<br>13822093                                                                                                    |                    | Capture Setup - hw ila 1                                                                                                    | $2 - \Box$   |  |  |
| > Open Synthesized Design                                                                                             | A<br><b>IR length:</b>                                                                                                    |                    |                                                                                                    |              |  |  |
|                                                                                                    | Status:<br>Programmed                                                                                                    |                    |                                                                                                    |              |  |  |
| - IMPLEMENTATION                                                                                                    | Programming file:                                                                                                    |                    | $\circledR$<br>Program<br>Cancel                                                                                                    |              |  |  |
| Run Implementation                                                                                                    | Probes file:                                                                                                    |                    | wordrobes exist for xcku040_0. Specify the probes file and refresh the device                                                                                               |              |  |  |
| > Open Implemented Design                                                                                             | User chain count: 4                                                                                                    |                    | <b>Capture status</b>                                                                                                    |              |  |  |
|                                                                                                    |                                                                                                    |                    | Window 1 of 1<br>Window sample 0 of 1024 Total s<br>$\epsilon =$                                                                                                    |              |  |  |
| <b>V PROGRAM AND DEBUG</b>                                                                                            | Properties<br>General                                                                                                    |                    |                                                                                                    |              |  |  |
| <b>El Generate Ritstream</b>                                                                                          | X Messages Serial I/O Links Serial I/O Scans<br><b>Td Console</b>                                                                                                    |                    |                                                                                                    | $2 - 0.15$   |  |  |
| v Open Hardware Manager                                                                                               |                                                                                                    |                    |                                                                                                    |              |  |  |
| Open Target                                                                                                    | $Q$ $\equiv$ $\equiv$ $\parallel$ $\parallel$ $\parallel$ $\parallel$ $\parallel$ $\parallel$ $\parallel$                                                                                                    |                    |                                                                                                    |              |  |  |
| Program Device                                                                                                    | set property PARAM.FREQUENCY 15000000 (pet hw targets */xilinx tcf/Digilent/210308ABBE6E)<br>open hw target                                                                                                    |                    |                                                                                                    |              |  |  |
| Add Configuration Memory Dev                                                                                          | IMFO: (Labtoolstcl 44-496) Opening hw target localhost:3121/xilinx_tcf/Digilent/218388AB8E6E<br>current hw device (get hw devices xcku040_0)                                                                                                    |                    |                                                                                                    |              |  |  |
|                                                                                                    | refresh hw device -update hw probes false [lindex [get hw devices xckuD40 0] 0]                                                                                                    |                    |                                                                                                    |              |  |  |
|                                                                                                    | IMFO: (Labtools 27-2302) Device xcku040 (JTAG device index = 0) is programmed with a design that has 1 ILA core(s).<br>IMFO: [Labtools 27-2302] Device xckuO40 (JTAG device index = 0) is programmed with a design that has 1 VIO core(s).<br>$\epsilon$ and |                    |                                                                                                    |              |  |  |
|                                                                                                    |                                                                                                    |                    |                                                                                                    |              |  |  |
|                                                                                                    | Type a Tcl command here                                                                                                    |                    |                                                                                                    |              |  |  |
|                                                                                                    |                                                                                                    |                    |                                                                                                    |              |  |  |

<span id="page-1-1"></span>Figure 3: After clicking program device, the bit and ltx files can be specified.

To begin testing the VME firmware, the prototype boards should be loaded with the provided firmware and the Vivado program equipped with the appropriate test probes. The provided .bit and .ltx files can be loaded as shown in figures [2](#page-1-0) and [3.](#page-1-1)

Once the firmware is loaded, VME commands can be sent using the vme\_cli software. After compiling the software with make, a VME command can be issued to the ODMB in a format demonstrated by the following example.

```
./vme_cli --vcc_mac_address 02:00:00:00:00:4A --schar_port 2 --eth_name p5p2 --vme_write_read w
   --vme_command 1020 --vme_data ff --vme_slot 19
```
The VCC MAC address, schar port, eth name, and VME slot should be adjusted based on the configuration of the host computer and VME crate. The arguments vme\_write\_read, vme\_command, and vme\_data indicate the actual content of the command issued to the ODMB. The vme\_write\_read argument takes on the value w or r to indicate a write or read command respectively. In the case of read commands, no vme\_data needs to be provided. The vme\_command and vme\_data take 16 bit values specified as 4 hex characters. vme\_data values with fewer than 4 characters are interpreted by padding to the left with 0's. Below, commands will be listed in the format <vme\_write\_read> <vme\_command> (<vme\_data>) (//comment on command).

As a first test, the command R 4100 should be issued. The ODMB should respond with the return value OD3B, which will be displayed by the vme\_cli program.

If this is successful, a more complicated series of commands can be issued to read the User code from the (x)DCFEBs. This is given in listing [1](#page-2-0) for DCFEBs and listing [1](#page-2-1) for xDCFEBs. The two R 1014 commands will return the usercode, which should be DCFEB### where the  $\#$ 's depend on the firmware version of the (x)DCFEB. Note that the lower 16 bits get returned first.

```
W 1018 0000 //reset DCFEBs
W 1020 # //Select DCFEBs, use #=01, 02, 04, 08, 10, 20, or 40 to select DCFEB 1, 2, 3, 4, 5, 6, or
    7 respectively
W 191C 3C8 //shift instruction "read usercode"
W 1F04 0000 //shift 16 upper data bits
R 1014 //read retrieved data bits
W 1F08 0000 //shift 16 lower data bits
R 1014 //read retrieved data bits
W 1018 0000 //reset DCFEBs
W 1020 # //Select DCFEBs, use #=01, 02, 04, 08, 10, 20, or 40 to select DCFEB 1, 2, 3, 4, 5, 6, or
    7 respectively
W 1934 3C8 //shift instruction "read usercode"
W 1F30 FFFF //bypass instruction to other xDCFEB devices
W 1F30 FFFF //bypass instruction to other xDCFEB devices
W 1F30 FFFF //bypass instruction to other xDCFEB devices
W 1338 F //bypass instruction to other xDCFEB devices
W 1F04 0000 //shift 16 upper data bits
R 1014 //read retrieved data bits
W 1F08 0000 //shift 16 lower data bits
R 1014 //read retrieved data bits
```
If the returned values from R 4100 or R 1014 are not as expected, more information on debugging is given in the next section.

## **2 Debugging**

#### **2.1 Check Clocks**

The first check to perform if the R 4100 command fails is to check the ODMB clocks. If the CMS clock is not received from the CCB or if the clock manager is not functional, the ODMB firmware will not be able to handle VME communication. To diagnose these problems, one can first run the ILA un-triggered. If the ILA does not respond, this is indicative of no clock signal, which can be caused by either not receiving the CMS clock from the CCB or a malfunction of the clock manager in firmware.

If it is suspected that the CMS clock is not being received, an alternative firmware version with the ILA directly reading the CMS clock signal can be generated. Alternatively, the firmware can be replaced with an alternate version that uses the clock from the on-board clock synthesizer, which must be configured using appropriate software. Failure to see the CMS clock directly and success with the alternate firmware indicates a problem in receiving the clock from the CCB.

If the alternative firmware that reads the clock signal directly from the CCB demonstrates the clock is being received, then the clock manager module in the firmware is likely at fault and firmware debugging is required.

#### **2.2 Check VME Signals**

If the clock signals look as expected, the next debugging step is to check that VME signals are being sent/received. To diagnose VME problems, the VME crate should be restarted and the ODMB ILA equipped with the VME signals listed in table [1.](#page-3-0) This table also lists the expected behavior of the signals and their response to a R 4100 command in simulation is shown in figure [4.](#page-3-1) Once the ILA is equipped with the appropriate signals, it should be triggered on vme as  $b=0$ . Once the ILA is armed, a R 4100 command should be issued from vme\_cli.

The first thing to check are the strobes and dtack. The VCC should pull vme\_as\_b low, then both bits of vme\_ds\_b. Shortly after vme\_ds\_b is pulled low, the strobe signal become 1. After some time, the ODMB should pull vme\_dtack\_v6\_b low, and the VCC should de-assert vme\_ds\_b, then vme\_as\_b. If vme\_as\_b or vme\_ds\_b is never pulled low, and vme\_dir is low, there may be some problem receiving the appropriate signal, which could be caused by ICs or traces on the ODMB. Further debugging may be performed with an oscilloscope on appropriate IC legs. If vme as b and vme ds b are pulled low but strobe never goes high, the other vme signals listed in table [1](#page-3-0) should be checked against their expected values. If these match their expected values, additional firmware will need to be generated to debug firmware issues.

If the correct sequence of strobes and dtack is observed, then the VME command is being received by the ODMB and the signals vme\_data\_out, vme\_tovme, and vme\_doe\_b should be checked against their expected values. If these signals match their expected values, external ICs and signal traces may need to be debugged.

If vme\_data\_out is incorrect or if strobe is asserted but vme\_dtack\_v6\_b never goes low, it is likely that the VME modules in the firmware are at fault. The dummy\_confregs module that handles the R 4100 command is very simple and thus not expected to fail. Information on debugging the cfebjtag module is given in the next section.

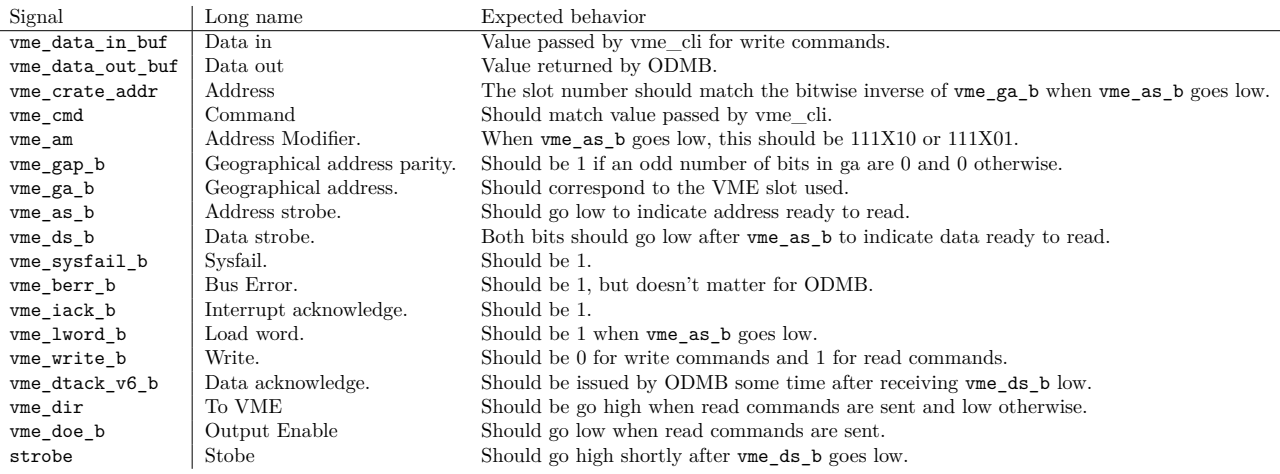

<span id="page-3-0"></span>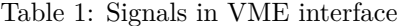

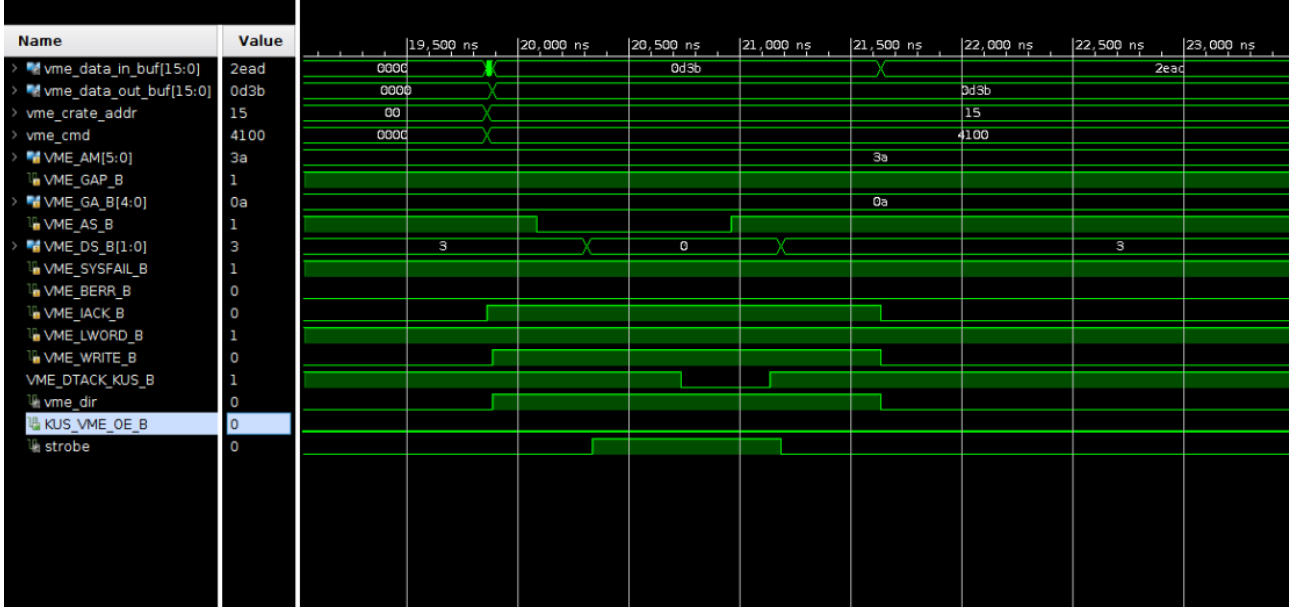

<span id="page-3-1"></span>Figure 4: Simulated ODMB response to VME command R 4100. Note that in simulation 2EAD appears on the vme\_data\_in line while in the real ODMB, a value of 0000 is expected.

### **2.3 Check CFEBJTAG**

If the user code can not be successfully read back from the  $(x)$ DCFEBs, the first thing to check are the JTAG communication lines. These signals are tms, tck, tdi(selected (x)DCFEB index), and tdo(selected (x)DCFEB index), and are listed along with the other signals relevant to cfebjtag in table [2.](#page-4-0) Note that the signals in the ILA are prefixed with dcfeb\_. Their expected behavior along with that of other cfebjtag signals is shown in figures [5](#page-5-0) through [11.](#page-8-0)

As a first qualitative check, after each W 1X0Y, W 1X1Y, or W 1X3Y command, the tms signal and the tck only for the selected (x)DCFEB should respond with some pattern. This can be observed by again triggering on vme\_as\_b=0. If they do not respond, this indicates a bug in generating a busy signal or appropriate tms response and the appropriate paragraph below should be referenced. If other tck clocks are running, this indicates a problem in selecting the correct dcfeb and the selfeb signal should be monitored as discussed below.

If tms and tck seem to respond to appropriate commands, one should check that the correct tdo bits are being returned from the (x)DCFEBs. When the W 1F04 and W 1F08 commands are issued, one can check the value of tdo on rising edges of tck after tms has been 0 for two cycles up to and including the first tck edge for which tms is 1. The bits should be DCFEB### noting that the shifted bits on tdo appear in reverse order.

If the tdo bits are not correct, it may be necessary to inspect each W 1X0Y, W 1X1Y, and W 1X3Y command issued in detail. Figures [5](#page-5-0) through [11](#page-8-0) show the expected behavior for each command. To compare to the figures, check the value of tdi and tms against the values shown in the figures for each rising edge of tck. If the tdi or tms are incorrect, this indicates a bug in the logic that generates the tms patterns or transfers the input to tdi.

If the tms clock never begins running after a  $(x)$ DCFEB communication command is issued, this indicates either a problem in generating a busy signal or a failure to select any  $(x)$ DCFEBs. To diagnose the prior issue, check the strobe, load, busy, and tck global signals after issueing a command. The load should go high once after receiving strobe high. If this does not happen, check that vme\_cmd is correct. After load goes high, busy should go high until the communication is finished and while busy is running, tck\_global should be running. If this does not happen, more debugging will be required for the busy logic.

If multiple tms clocks are running or if tck\_global is running but no other tck signals, this indicates a problem with selecting (x)DCFEBs. One should check the selfebsignal after issuing a W 1020 to see if updates to reflect selected (x)DCFEBs. The command R 1024 can also be used to read back the currently selected (x)DCFEBs to check. After issuing a W 1020 command, one run the ILA untriggered or issue R 1024 to see if the selected (x)DCFEBs are still selected. If not, it is likely the ODMB received a spurious reset, and additional firmware should be made to investigate spurious reset signals.

If tms is not generated properly for a particular command, signals involved in tms pattern generation should be investigated. In particular, for W 1Y1C and W 1Y34, the shihead signal should be asserted to shift the instruction header before shifting data. For the W 1Y04 command, the shdhead signal should be asserted to shift the data header. For all JTAG shift commands, the shdata signal should be asserted to shift the tdi/tdo data. Then, for W 1Y1C, W 1Y38, and W 1Y08 commands, the shtail signal should be asserted to shift the tailer at the end of the shifting. If any of these signals are not asserted, additional firmware should be generated to analyze the VHDL logic generating the signal in question. If the signals are generated, but the tms or tdi patterns are not correct, additional firmware should be generated to analyze the shifting logic.

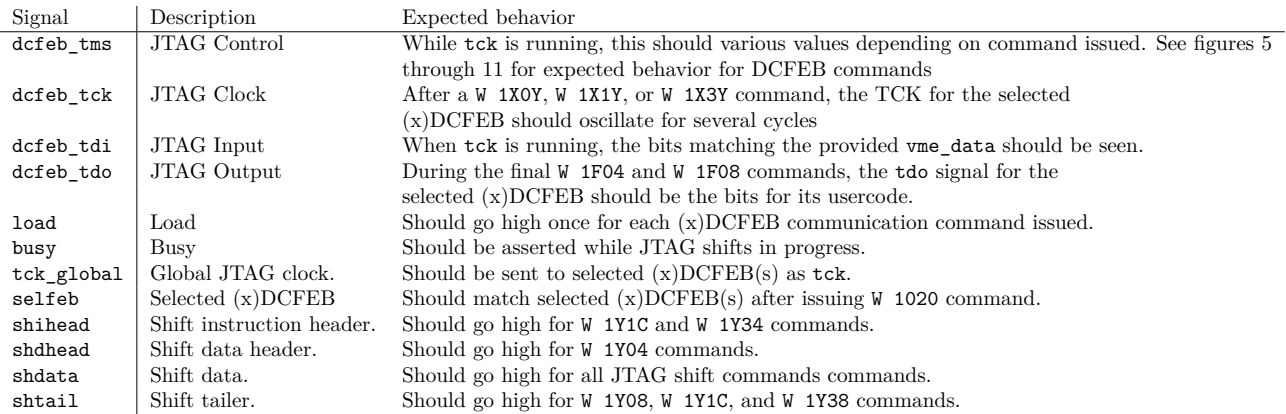

<span id="page-4-0"></span>Table 2: Signals related to JTAG debugging

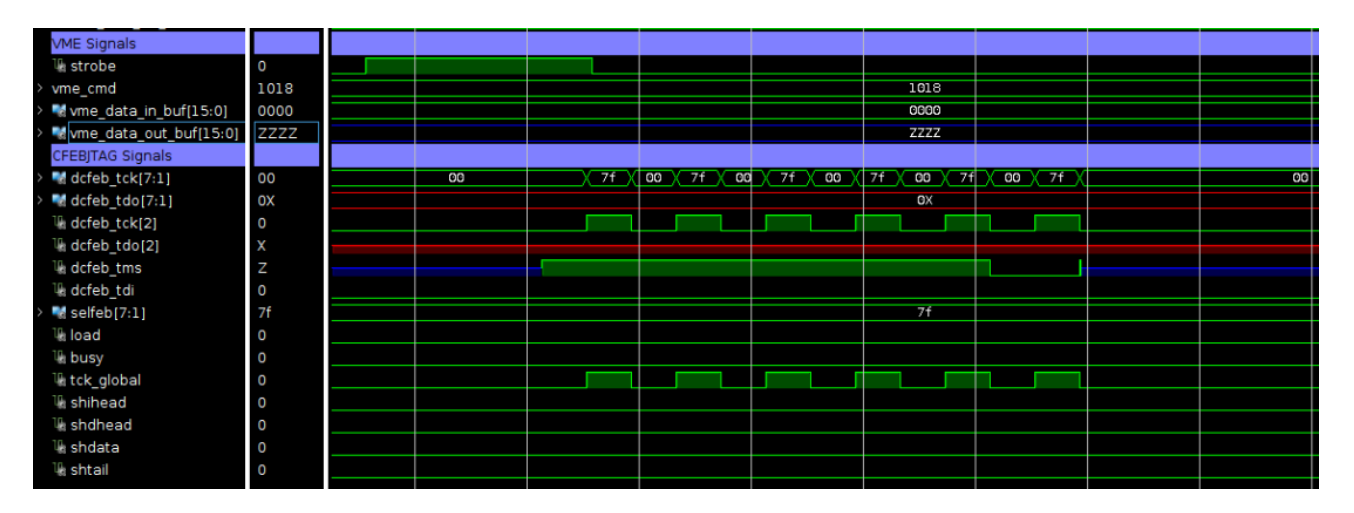

<span id="page-5-0"></span>Figure 5: Simulated ODMB response to VME command W 1018 0000. Note that this JTAG reset commands causes tck for each (x)DCFEB to run.

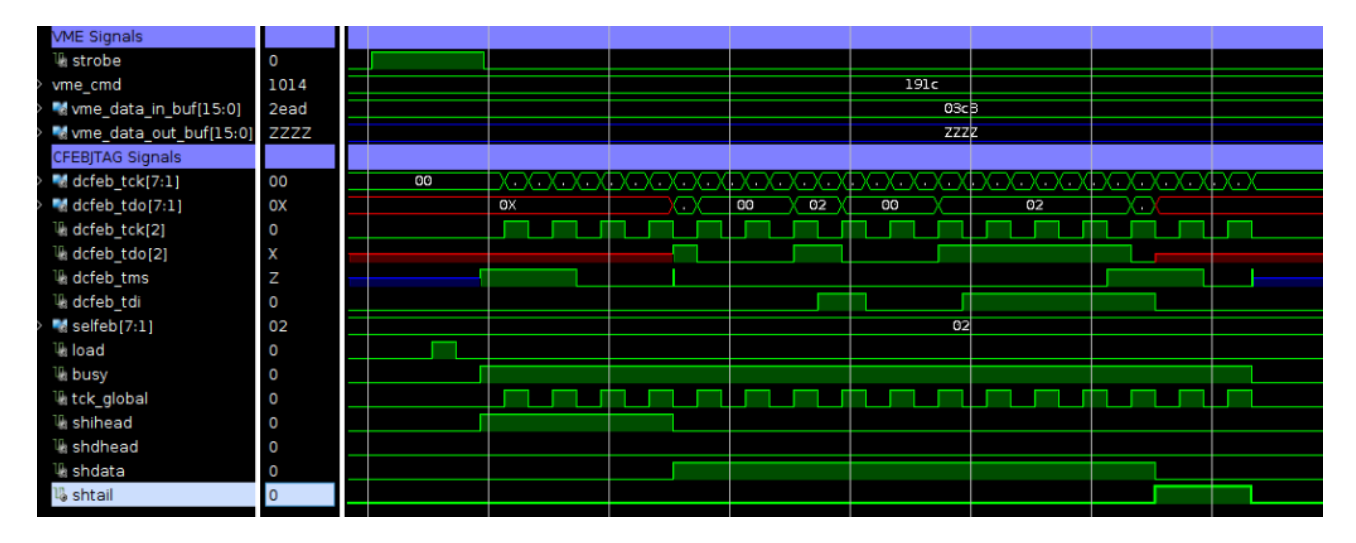

Figure 6: Simulated ODMB response to VME command W 191C 03C8. In this example, DCFEB 2 is selected. The tdo signals are unimportant and may differ for real DCFEBs.

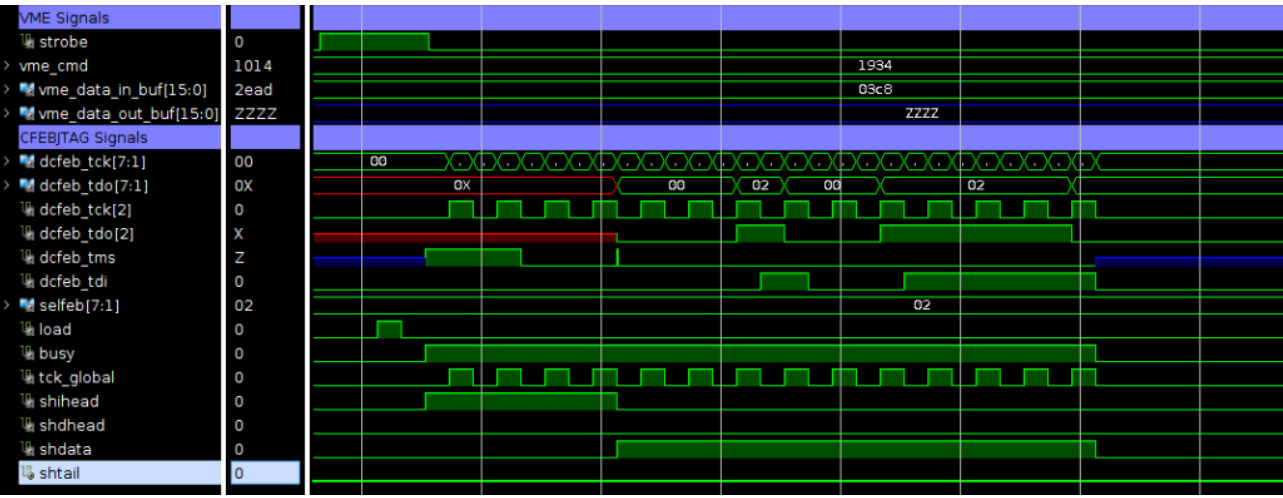

Figure 7: Simulated ODMB response to VME command W 1934 03C8. In this example, xDCFEB 2 is selected. The tdo signals are unimportant and may differ for real xDCFEBs.

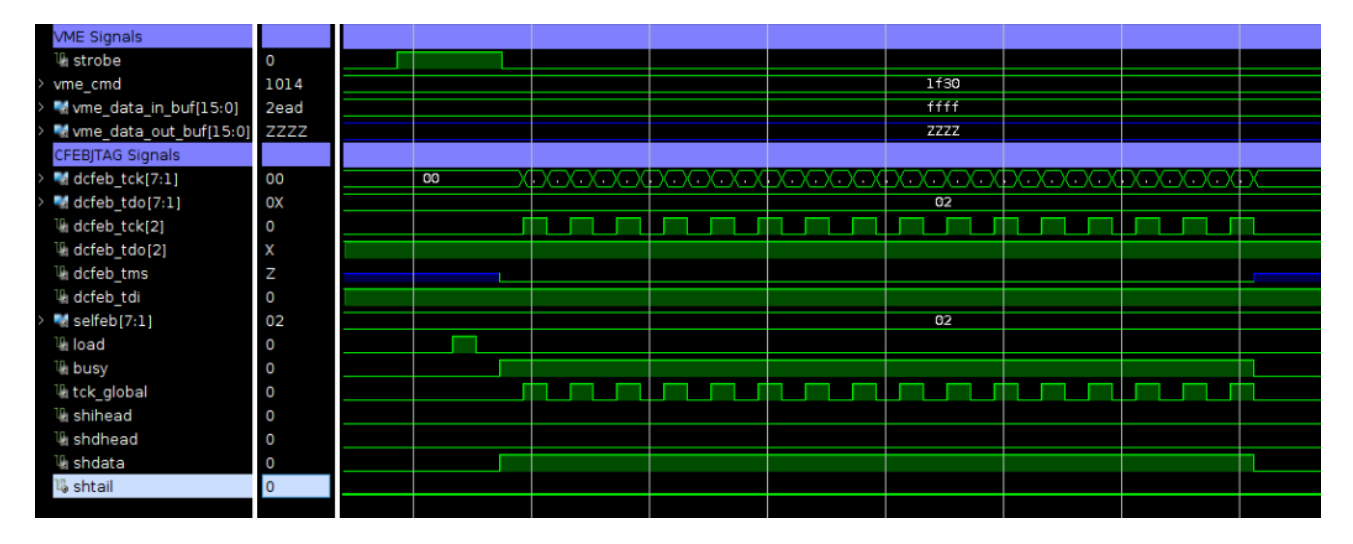

Figure 8: Simulated ODMB response to VME command W 1F30 FFFF. In this example, xDCFEB 2 is selected. The tdo signals are unimportant and may differ for real xDCFEBs.

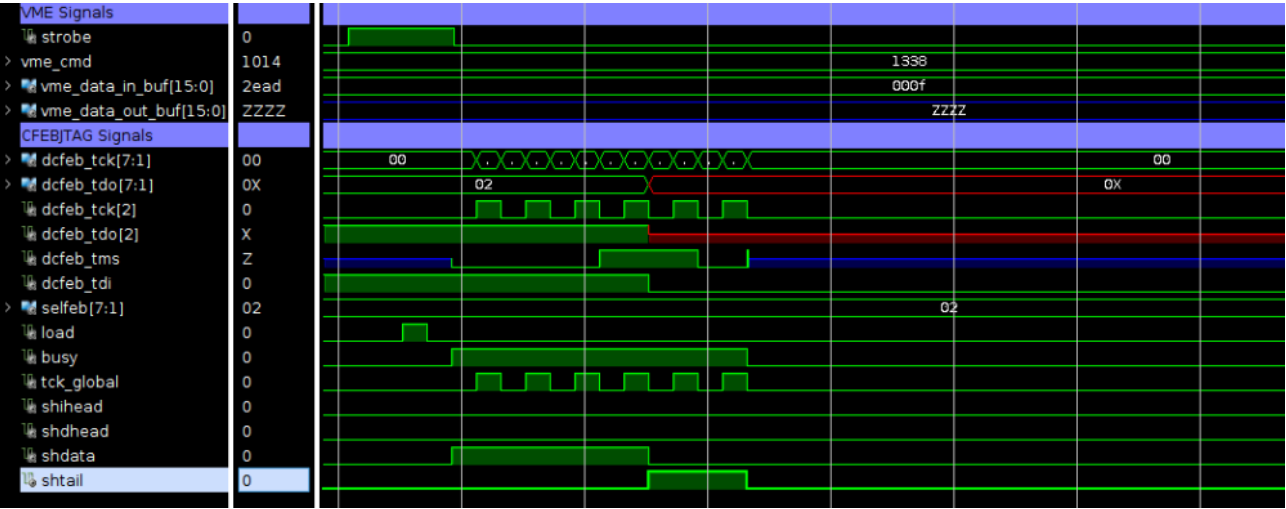

Figure 9: Simulated ODMB response to VME command W 1338 000F. In this example, xDCFEB 2 is selected. The tdo signals are unimportant and may differ for real xDCFEBs.

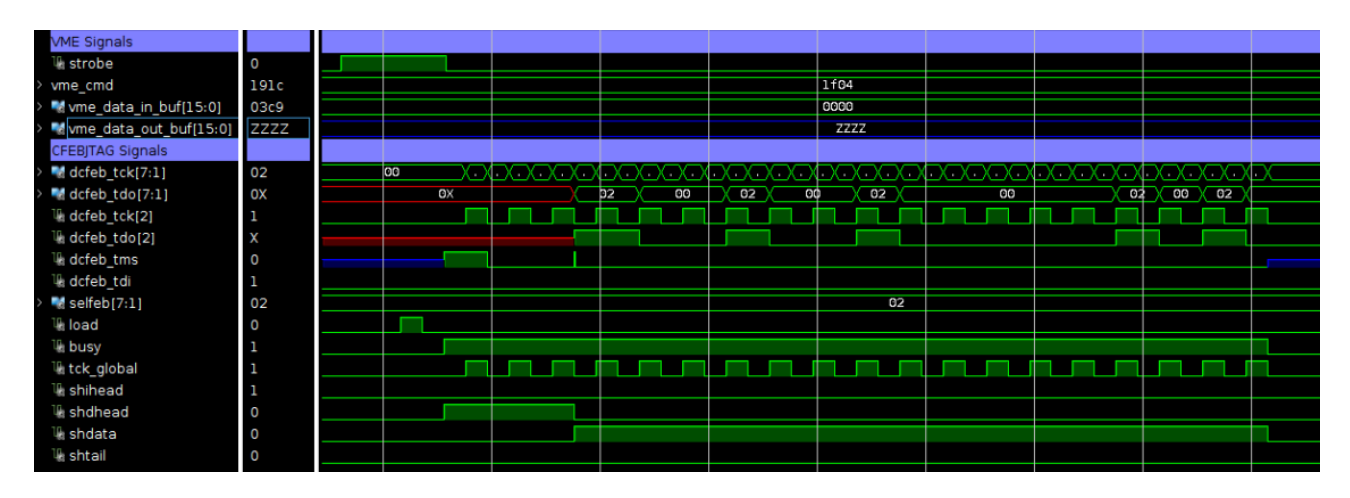

Figure 10: Simulated ODMB response to VME command W 1F04 0000. In this example, xDCFEB 2 is selected. The tdo signal in simulation is A093 rather than B### expected for a real (x)DCFEB.

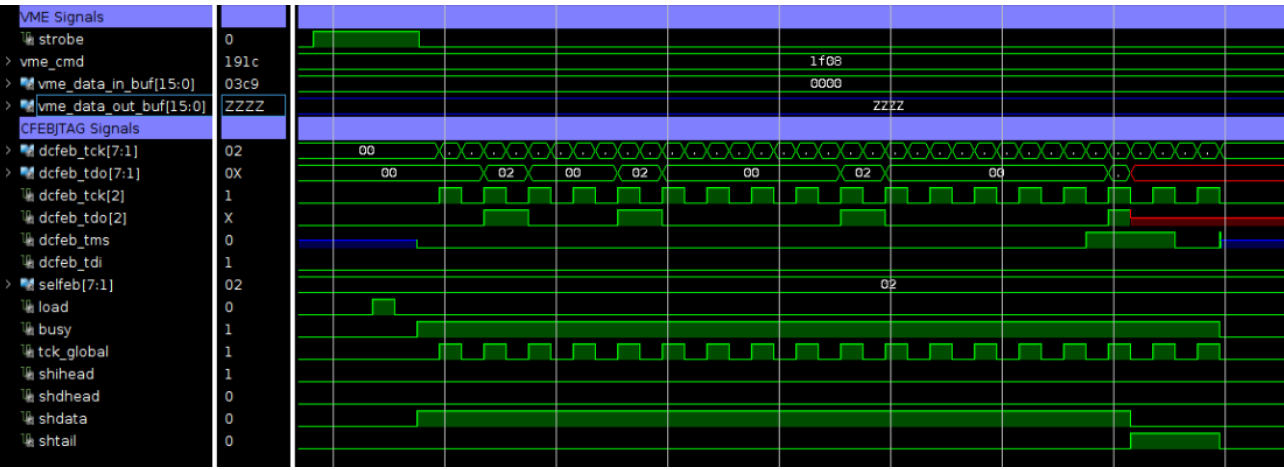

<span id="page-8-0"></span>Figure 11: Simulated ODMB response to VME command W 1F08 0000. In this example, xDCFEB 2 is selected. The tdo signal in simulation is 0424 rather than DCFE expected for a real (x)DCFEB.